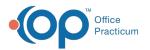

# Apply Prior Encounter Notes and Messages to an Encounter Note

Last Modified on 03/10/2023 2:23 pm EST

Version 21.0

## Overview

Just like you canlayer templates, you can layer previous data from a patient's chart into a note you're writing. This can potentially save you a lot of time when charting on complex patients. This article discusses how to quickly import pieces from previous encounter notes and/or messages into an encounter note.

## Apply a Prior Encounter Note or Message to a Current Encounter

### Select the Prior Encounter or Message to Import

1. From your current Encounter Note, in the CC/HPI/ROS tab, click the Prior Notes button.

| <b>i</b> ≪                 | All Templates: V Complete List P                                                                      | Prior Notes |
|----------------------------|----------------------------------------------------------------------------------------------------|-------------|
| No privacy<br>restrictions | cc: ear pain                                                                                          | Û           |
| Include<br>confidential    | HPI: Location: Timing/onset: Duration/pattern: Severity: Quality:                                     |             |
| CC/HPI/ROS                 | Carrie presents for three days of gradually worsening L otalgia. No fever.<br>Some cough, congestion. | ^ U         |

2. You will be presented with the patient's Prior Encounter Notes and Messages window. Some tips for this screen:

- Data shows in reverse chronological order.
- You can opt to see all prior data or the most recent data from a lookback period you specify by using th**eadio buttons** in the upper left.
- You can identify the type of data shown based on the background color of the cells:
  - Messages (including portal messages) have a pale yellow background.
    - Finalized Encounter Notes have a white background.
    - Currently open Encounter Notes, if any (including the note you're working on today, if you have saved it at least once) are bright yellow.

| Prior Notes       | Apply to Curren | Encounter View / Edit N   | ote & Addenda                                                                                                    |                      |                                            |  |
|-------------------|-----------------|---------------------------|----------------------------------------------------------------------------------------------------|----------------------|--------------------------------------------|--|
| ●All OLatest 12 ~ |                 | VIEW / Edit IV            | ue a Augentia                                                                                                    |                      |                                            |  |
| I Date            | Record Type     | Provider                  | Description                                                                                                    |                      | Primary DX                                 |  |
| 03/06/2023        | -Encounter      | Suzanne Note &            | ply to Current Encounter and View/Edit<br>Agenda buttons allow you to apply                                                                                                    |                      |                                            |  |
| 11/08/2022        | Message         |                           | t of a note to the current encounter, as edit the information contained.                                                                                                    | 10/26/22. Mom        |                                            |  |
| 11/04/2022        | -Encounter      | Robert J. Berman, MD      | CCHPI:<br>Here for imuization<br>Assessment: Neds vaccination.<br>DX 1: 223 Encounter for immunization                                                                               |                      | Z23 Encounter for immunization             |  |
| 10/26/2022        | -Encounter      | Brooke K. Wright, CPNP-P  | CCMPt:<br>Here for ST, HA<br>Assessment: VraIURI. There's no otts or signs of secondary infection and no wheezingprolong<br>phase. Rapid flu A/B and COVID tests in office negative. | gation of expiratory | J06.9 URI                                  |  |
| 02/09/2022        | Message         | Sharon B. McLatchy        | Subject: cancel appt<br>Message: mom called stating child was feeling better & appt is no longer needed                                                                              |                      |                                            |  |
| 11/16/2021        | -Encounter      | Katie L. Wattenbarger, CP | CCMPI:<br>left ear pain<br>Assessment Left AOM<br>0X 1: H06.32 Ottes moda, unspecified, left ear                                                                                     |                      | H66.92 Otitis media, unspecified, left ear |  |
| 11/09/2021        | Message         | Shelia Smith              | Subject: Cancel Appointment<br>Message: Mom called to cancel "EST, COMPLEX: COVID Screening A                                                                                        | AKB recheck          |                                            |  |

- 3. You can review the contents of an Encounter or a Message before applying it.
  - To review the contents of a particular encounter, highlight the encounter, then click**View / Edit Note & Addenda** The Encounter Summary Sheet will appear:

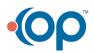

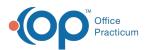

| Encounter Summary She                                                            |                       |                    |         |           |           |                |            |          |           |         | ×     |
|----------------------------------------------------------------------------------|-----------------------|--------------------|---------|-----------|-----------|----------------|------------|----------|-----------|---------|-------|
| Summary Report Criteria                                                          | a                     |                    | Pab     | uild Sum  | mani      | Print Note     | Print Let  | Hor      | CDA       | Ime     | alida |
| Encounter Note                                                                   | Edit Criteria         | Reb                | unu sum | mary      | Fint Note |                | liter      | CDA      | inve      | anua    |       |
| Include records/section                                                          | ons with limited vis  | ibility (EFR)      | Searc   | :h:       |           |                | Q          | N        | lote I    | D:      |       |
| Primary Encounter Note                                                           | Patient Exit Note     | Alternate No       | otes    | Addend    | a (0)     | Audit Repo     | ort Note   |          |           |         |       |
| Visit information:                                                               |                       |                    |         |           |           |                |            |          |           |         |       |
| Date/time: 11/16/2021 @ 10:1                                                     | 17 am                 |                    |         |           |           |                |            |          |           |         |       |
| ocation:<br>Appointment type:                                                    |                       |                    |         |           |           |                |            |          |           |         |       |
| Accompanied by:                                                                  |                       |                    |         |           |           |                |            |          |           |         |       |
| CC/HPI                                                                           |                       |                    |         |           |           |                |            |          |           |         |       |
| Here for left ear pain                                                           |                       |                    |         |           |           |                |            |          |           |         |       |
|                                                                                  | s had a wet producti  | ve cough and c     | ongest  | ion for 4 | davs.     | Reports that   | she has be | een cou  | ighini    | z up    |       |
| yellow stuff". woke u                                                            | up this morning cryit | ng of left ear pai | n. Deni | es PE tub | es or     | ear drainage.  |            |          |           |         |       |
| bdominal pain. Attends pu                                                        | blic school. No kno   | wn sick contact    | s or CC | VID expo  | sures     |                |            |          |           |         |       |
| OVID Screening:                                                                  |                       |                    |         |           |           |                |            |          |           |         |       |
| . Have you, your child, or a                                                     | nyone accompanyir     | ig you, been in    | close c | ontact wi | th a su   | ispected or co | onfirmed c | ase of ( | COVI      | D-19 in | 1     |
| he past 14 days? no                                                              |                       |                    |         |           |           |                |            |          | <b>C1</b> |         |       |
| <ol> <li>Are you, your child, or an<br/>hroat, new loss of taste or s</li> </ol> |                       |                    |         | orthese   | symp      | toms: rever, c | ougn, sno  | mess     | or pre    | atn, so | bre   |
|                                                                                  |                       |                    | -       |           |           |                |            |          |           |         |       |
| Patient History<br>Allergies, Past Medical Hist                                  | or contained and on   | dated as approx    |         |           |           |                |            |          |           |         |       |
| Problem List Reviewed and a                                                      |                       | conect as appro-   | phate   | 11/1      | 6/202     | 1 23:20:13     |            |          |           |         |       |
|                                                                                  |                       |                    |         |           |           |                |            |          |           |         |       |
| Allergies Reviewed by<br>No active medication allerge                            | as or reactions       | 11/1               | 6/2021  | 23:20:53  |           |                |            |          |           |         |       |
| to active medication allerge                                                     | es of reactions       |                    |         |           |           |                |            |          |           |         |       |
| Medication List Reviewed b                                                       | У                     |                    | 11/1    | 6/2021 23 | :20:58    |                |            |          |           |         |       |
| /ital Signs                                                                      |                       |                    |         |           |           |                |            |          |           |         |       |
| 2) 10:58                                                                         |                       |                    |         |           |           |                |            |          |           |         |       |
| ulse Oximetry:97 %                                                               |                       |                    |         |           |           |                |            |          |           |         |       |
| Pulse:                                                                           |                       |                    |         |           |           |                |            |          |           |         |       |
| Гетр (TA):                                                                       | .7c                   |                    |         |           |           |                |            |          |           |         |       |
| Weight:631b 1oz /                                                                | 28.60kg (41 %ile)     |                    |         |           |           |                |            |          |           |         |       |
| Exam Findings                                                                    |                       |                    |         |           |           |                |            |          |           |         |       |
| -                                                                                |                       |                    |         |           |           |                |            |          |           |         |       |
| isibility: Any staff membe                                                       | er 🗸                  |                    |         |           |           |                |            | Sav      | e         | Ca      | ncel  |

• To review the contents of a phone message (before actually applying it), simply**hover your mouse** over the phone message. You can scroll down if needed:

| 02/09/2022 | Message    | Sharon B. McLatchy        | Subject: cancel appt<br>Message: mom called stating child was feeling better & appt is no longer needed. Appt canceled.               |  |  |  |  |  |
|------------|------------|---------------------------|----------------------------------------------------------------------------------------------------|--|--|--|--|--|
| 11/16/2021 | -Encounter | Katie L. Wattenbarger, CP | CCHPP:<br>Isft ear pain<br>Assessment Left AOM<br>DX 1: H86 92 Ottis media, unspecified, left ear                                     |  |  |  |  |  |
| 11/09/2021 | Message    | Shelia Smith              | Subject Cancel Appointment<br>Message: Mom called to cancel<br>TST. COMPLEX: COVID<br>SCOMPLEX: COVID                                 |  |  |  |  |  |
| 11/02/2021 | -Encounter | Lauren E. Fox-Bergvin, DC | Screening AKB recheck<br>HA" appointment. Stated child<br>was all better.                                                             |  |  |  |  |  |
| 09/20/2021 | -Encounter | Not Available             | Time of Call: 11/09/2021 10/43/47 AM<br>Phone: 931-267-2724<br>Prom: Shalla Smith<br>VX1: 211:52 Encounter for screening for CBWC=104 |  |  |  |  |  |

- 4. Once you have found the message or encounter you wish to apply, highlight the encounter or phone message.
- 5. Then click **Apply to Current Encounter**.

#### Importing a Prior Encounter Note - What Should I Import?

You now have the opportunity to select pieces of the note you want to import. Sections which are greyed out indicate that these sections were not part of the prior encounter note, and thus there is nothing to import. For example, this prior note had nothing in Review of Systems or Procedures, so those sections are greyed out.

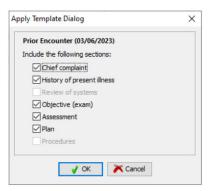

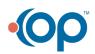

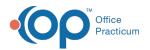

- 1. Select the checkboxes for sections you want to import.
- 2. Click OK.
- 3. The selected original note components are overlaid across the existing note.

**Note**: Please read the next section carefully for more details on what each section imports.

## Importing a Prior Encounter Note - How are prior note components overlaid?

#### CC and HPI

- The CC and HPI will be inserted as a subsequent CC/HPI set, similar toadding an additional complaint
- Your original CC/HPI for this note, if you inserted them, will be present as the first CC/HPI set.

| All Temp | olates: v   |                                                       |                        |                                    |                  | ~            | Complete List                                             | Prior Notes |
|----------|-------------|-------------------------------------------------------|------------------------|------------------------------------|------------------|--------------|-----------------------------------------------------------|-------------|
| cc:      | left ear pa | ain                                                   |                        |                                    |                  |              |                                                           | -           |
| HPI:     | Carrie woke | tes that Carrie h<br>up this mornin<br>known sick cor |                        | cough and conge<br>Denies PE tubes |                  |              | as been coughing up "yellov<br>or abdominal pain. Attends |             |
|          |             |                                                       | anyone accompanying yo | u, been in close                   | contact with a s | + Add CC/HPI | d case of COVID-19 in the p                               | 14 days? v  |

#### **Review of Systems**

- ROS questions are imported, along with color coding and Comments, only for ROS questions which are not yet answered in the new note. "Not yet answered" refers to questions in either aSkip and N/A state.
- **PMFS History Meds Reviewed**: Contents of the PMFS History / Meds reviewed box are imported as-is from the prior note (including the time/date stamp).

#### **Objective Exam**

- Narrative: Narrative exam notes will copy into each of the narrative exam components (e.g. General Appearance, EENTN, Lungs). They will appear after the narrative exam notes that already exist in each section, if any. This may cause duplication or potentially even contradiction. Be sure to double check the results of an imported exam.
- Detailed: Detailed exam notes, along with color coding and Comments, are imported bnly for exam notes which are not yet present in the new note. "Not yet present" refers to exam details in either aSkip and N/A state.

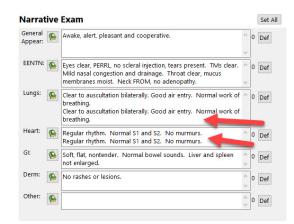

#### Assessment

- This imports all the Diagnoses from the prior note as well as the Assessment tab contents from the prior note.
- Both the Diagnoses and the Assessment will appear after any Diagnoses and Assessment already in your new note (if any).

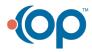

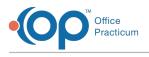

#### Plan

- This imports the Plan from the prior note.
- The copied Plan appears after the Plan already in your new note (if any).

#### Procedures

- This imports any CPT codes (e.g. 99213) attached to the prior note and attaches them to this note.
- It also imports any previous diagnoses attached to the prior CPT codes and adds them, under Assessment.
- Because coding should be individualized to the care you provided at each visitapply a previous note's Procedures section cautiously!

## Importing a Prior Message

If you apply a previous message, the entire contents of the message (including the metadata) appear in the Chief Complaint of the note:

Note: Importing a Message, unlike importing a prior Encounter Note, does not create a new/subsequent CC/HPI combination. The prior Message appears, in its entirety, in the existing CC.

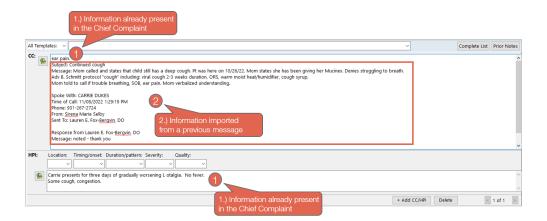

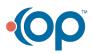